## **MKV Vag-Com Tweaks**

Note: This document assumes that the Vag-Com has been set-up and is in working order. All information contained herein is provided "as-is". The author will not be held liable for any information contained in this document. Please verify all material for accuracy before performing any procedures. As always, it is recommended that all work on the car be done by a competent individual. It is also recommended to note the original code before making any changes. These screen shots where taken from a US-spec 2007 VW GTI with a 06/06 build date using version 607.3 of the Vag-Com. Please see the ["General Info" s](#page-1-0)ection for basic info. Use the bookmark tab for navigation between sections.

The following tweaks can be done using the Vag-com. Click on each item to get more detailed information in this section and in all other sections.

#### **[Instrument Module](#page-5-0)**

-[Re-encode instruments to UK or European](#page-5-0)  -[Enable/Disable brake pad, seat belt, and washer fluid warnings](#page-5-0)  -Adjust speedometer readout

#### **[Central Convenience Module](#page-6-0)**

-Enable/Disable auto-lock -Enable/Disable auto-unlock -Remote Controlled Windows [-Disable opening the windows via the door lock](#page-6-0) -Locking and unlocking confirmations

### **[Central Electronics Module](#page-13-0)**

-Disable DRL -Enable leaving home\*<sup>1</sup> -Enable coming home\* -Disable the headlight washers -Disable teardrop -Enable the auxiliary heater [-Adjust headlight washer delay and activation](#page-13-0) -The adjust DRL brightness -Enable the emergency brake flash light -Enable the "flash to pass" \* -Use the fog lights as DRLs -Use the fog lights with the high beams -Enable the parking lights\* -Adjust brightness of front fog lights

<sup>\*</sup> May require the Instruments to be encoded to either Europe or UK. See Instruments document for more details.

# **General Info For the MKV Vag-Com**

<span id="page-1-1"></span><span id="page-1-0"></span>Note: This document assumes that the Vag-Com has been set-up and is in working order. All information contained herein is provided "as-is". The author will not be held liable for any information contained in this document. Please verify all material for accuracy before performing any procedures. As always, it is recommended that all work on the car be done by a competent individual. It is also recommended to note the original code before making any changes. These screen shots where taken from a US-spec 2007 VW GTI with an 06/06 build date using version 607.3 of the Vag-Com.

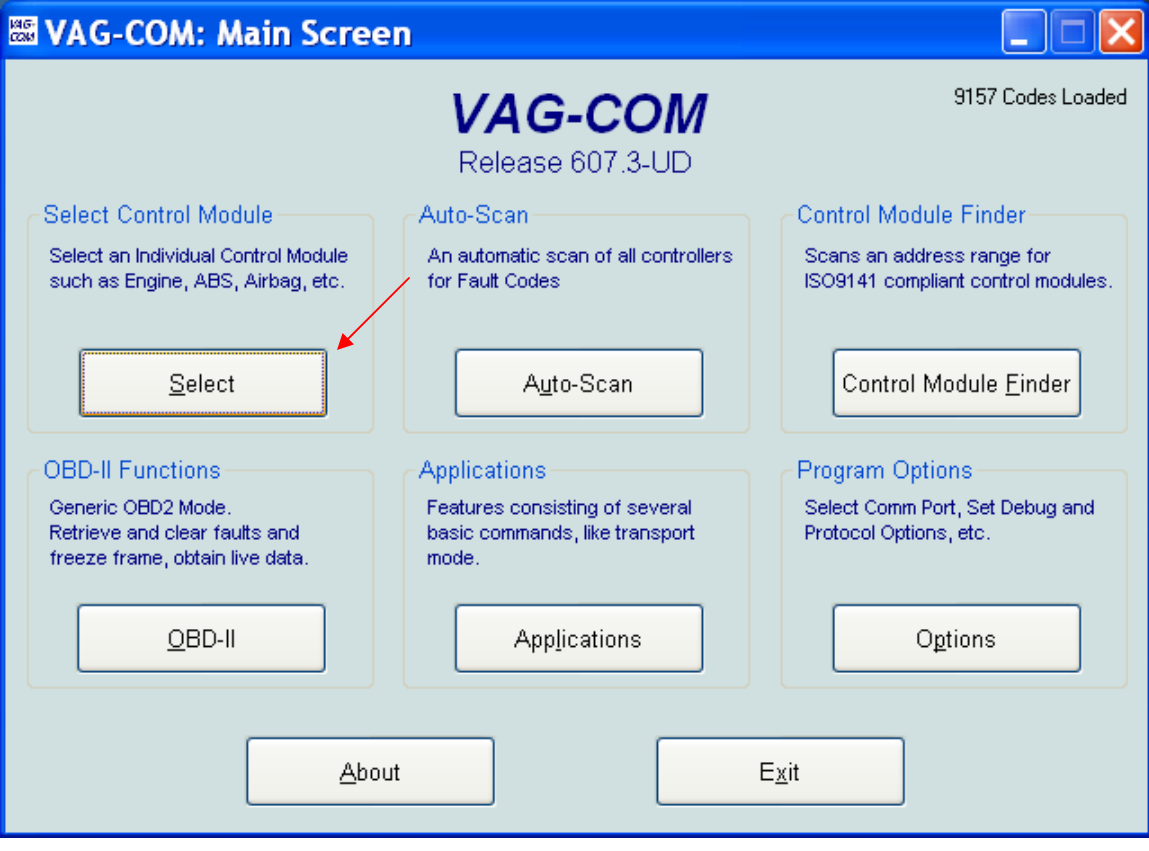

1. Start by pressing the "Select" button.

2. Select the module which you want to look at. For the purposes of this demonstration, the Central Electronics Module will be used.

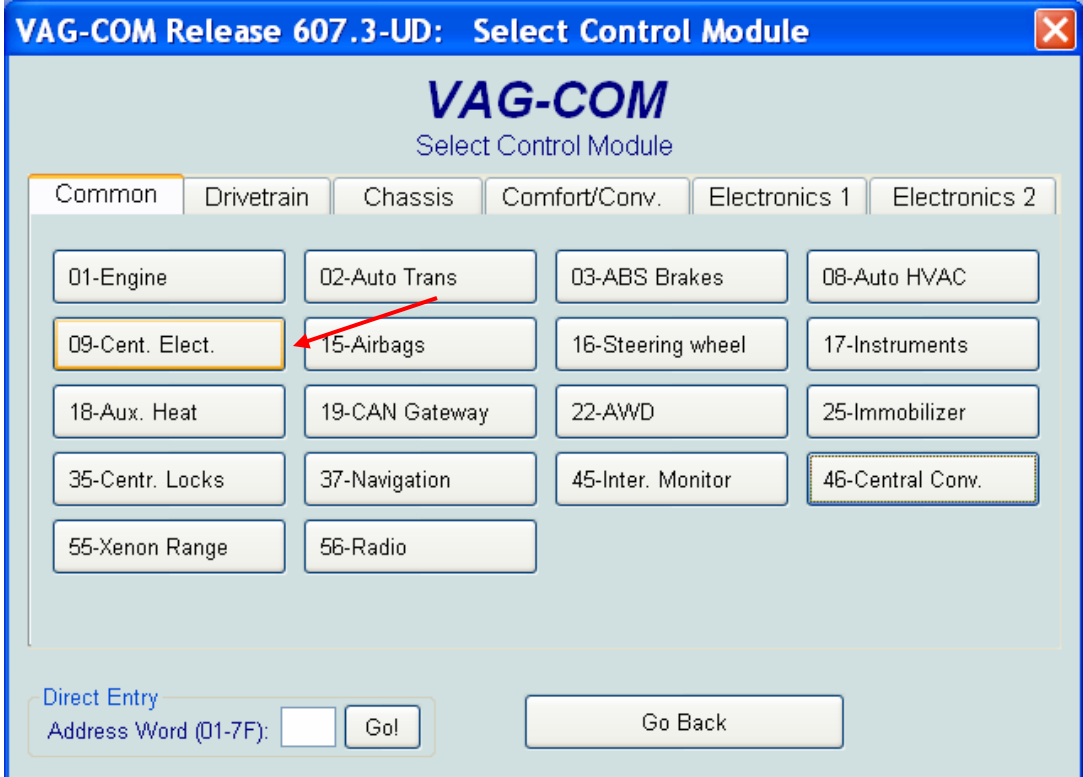

### 3. Select "Coding"

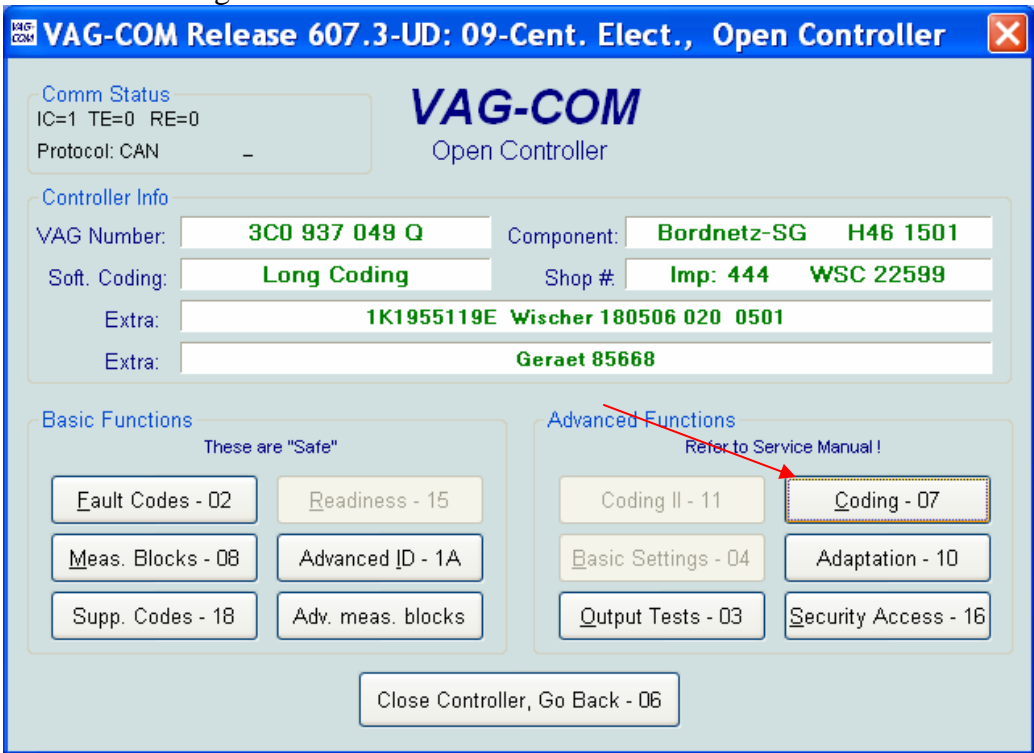

## 4. Select "Long Coding Helper"

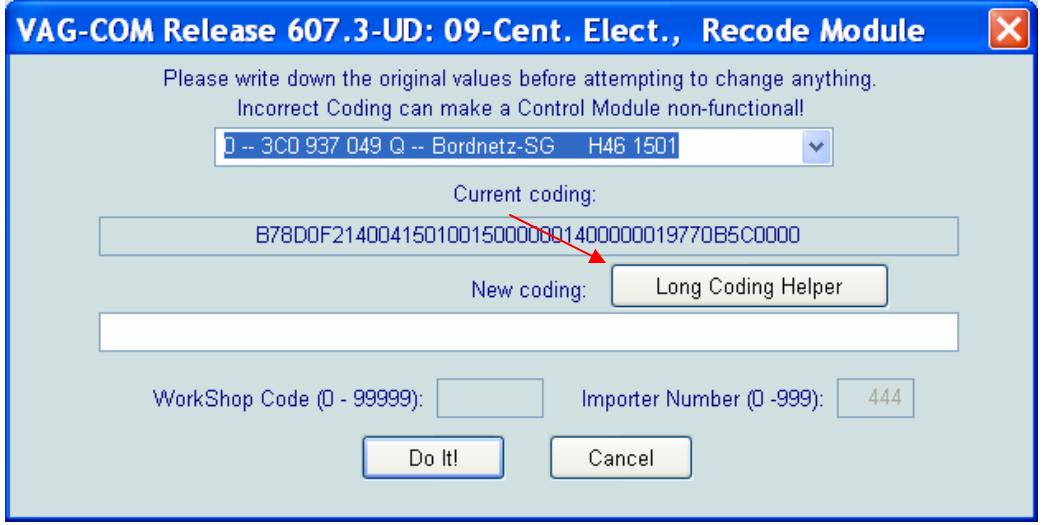

5. Select or Deselect the items which you wish to change. Then hit the "Transfer Coding" button.

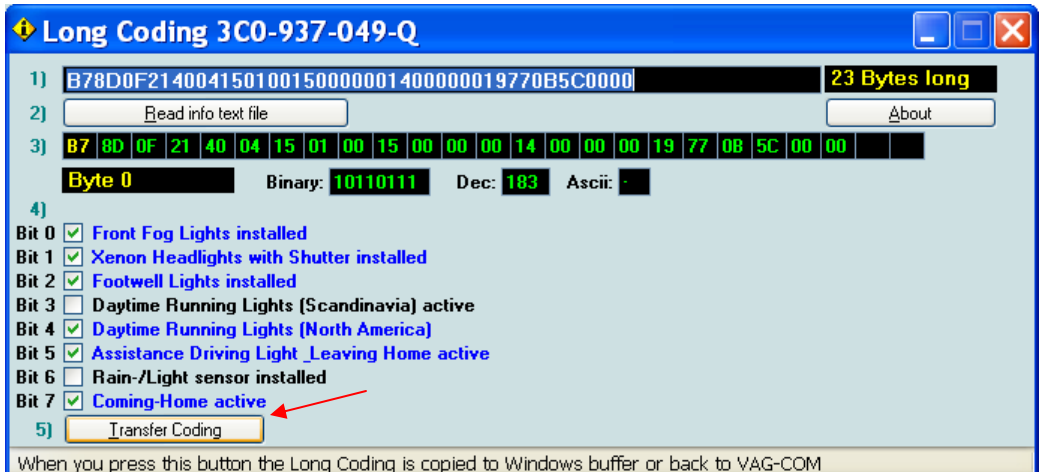

### 6. Hit the "Do It" button

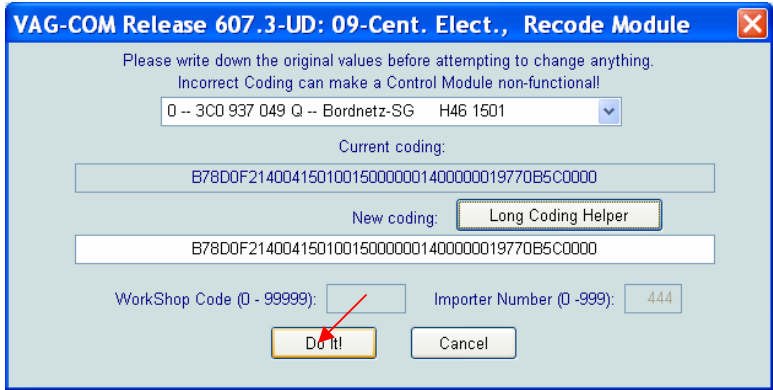

7. The Vag-Com software will drop you back into the main menu for the module you selected.

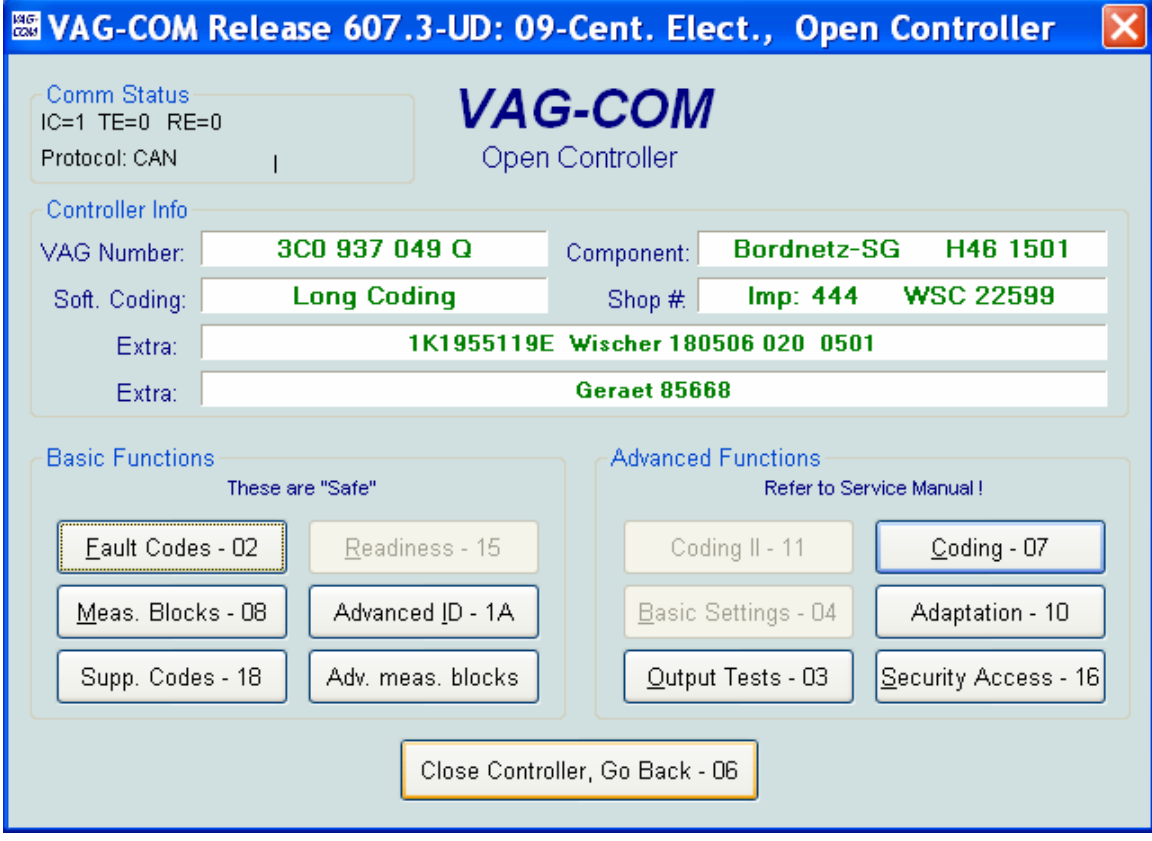

## **Re-encoding the Instruments For the MKV**

<span id="page-5-0"></span>Note: This document assumes that the Vag-Com has been set-up and is in working order. All information contained herein is provided "as-is". The author will not be held liable for any information contained in this document. Please verify all material for accuracy before performing any procedures. As always, it is recommended that all work on the car be done by a competent individual. It is also recommended to note the original code before making any changes. These screen shots where taken from a US-spec 2007 VW GTI with an 06/06 build date using version 607.3 of the Vag-Com. Please see the ["General Info"](#page-1-0) document for basic info.

-To re-encode the instruments to change the options, follow the picture below. -Encoding to Europe or UK will allow for certain options like parking lights, flash to pass, coming home, and leaving home. To do this, change the  $5<sup>th</sup>$  digit to either "1" or "4". The instruments shown below are encoded to the UK. Note that you may have to go into the MFD setup (controlled by the steering wheel buttons) to change the units to US customary units, if so desired. Changing the cluster to a different country may change the seat belt chime.

- For a 2-door, to enable the brake pad warning, but disable the seat belt and washer fluid warnings, the  $3<sup>rd</sup>$  and  $4<sup>th</sup>$  digits should be "01". As shown in the picture below, the brake pad, seat belt, and washer fluid warnings are enabled.

-To change the speedometer readout, change the last digit. The VW TSB says to change it to "7", so try that or any value between 1-7, and be sure to verify with a GPS.

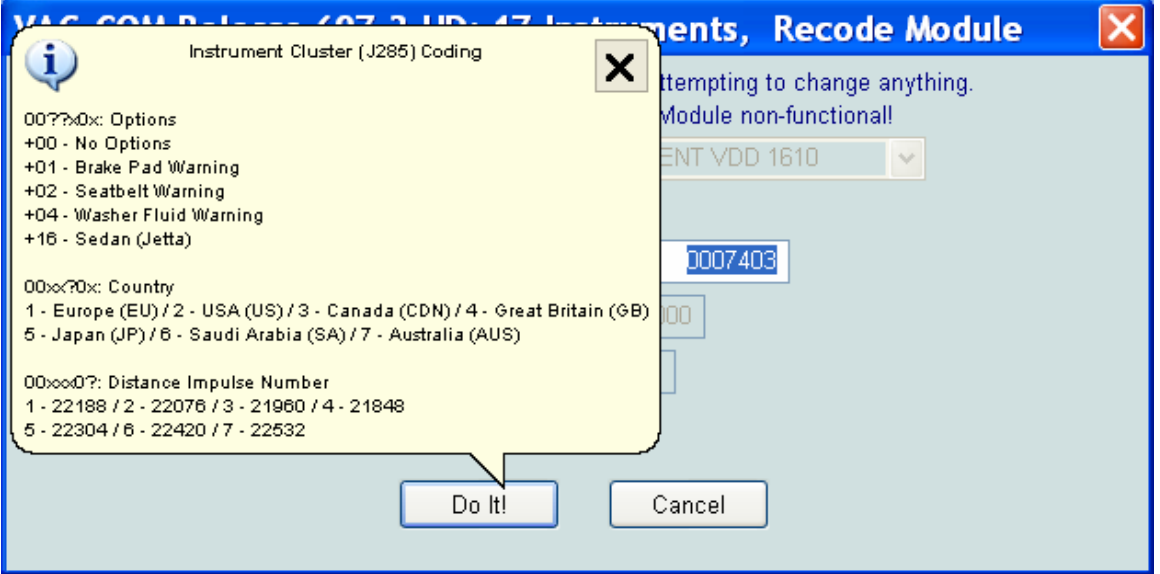

# **Re-encoding the Central Convenience For the MKV**

<span id="page-6-0"></span>Note: This document assumes that the Vag-Com has been set-up and is in working order. All information contained herein is provided "as-is". The author will not be held liable for any information contained in this document. Please verify all material for accuracy before performing any procedures. As always, it is recommended that all work on the car be done by a competent individual. It is also recommended to note the original code before making any changes. These screen shots where taken from a US-spec 2007 VW GTI with an 06/06 build date using version 607.3 of the Vag-Com. Please see the ["General Info"](#page-1-1) document for basic info. Click on each item below to go to the screen shot.

-To enable auto-unlock after removing the key from the ignition, check byte 0, bit 3 -To disable auto-lock (after 15kph or approx 10mph), uncheck byte 0, bit 4 -To enable the windows to be controlled by the remote (sunroof will only close), adjust [your bytes 6, 7, and 8 accordingly. Bytes 6, 7, and 8 shown below have been adjusted for](#page-8-0)  remote operation of the windows

-[To disable opening the windows via the door lock, uncheck byte 7, bit 0.](#page-9-0) [-Locking and unlocking confirmations via lights and/or horn can be enabled or disabled](#page-10-0)  in bytes 10 and 11. As shown below, both the lights and horn will activate when the car is locked and unlocked via either the remote or the key.

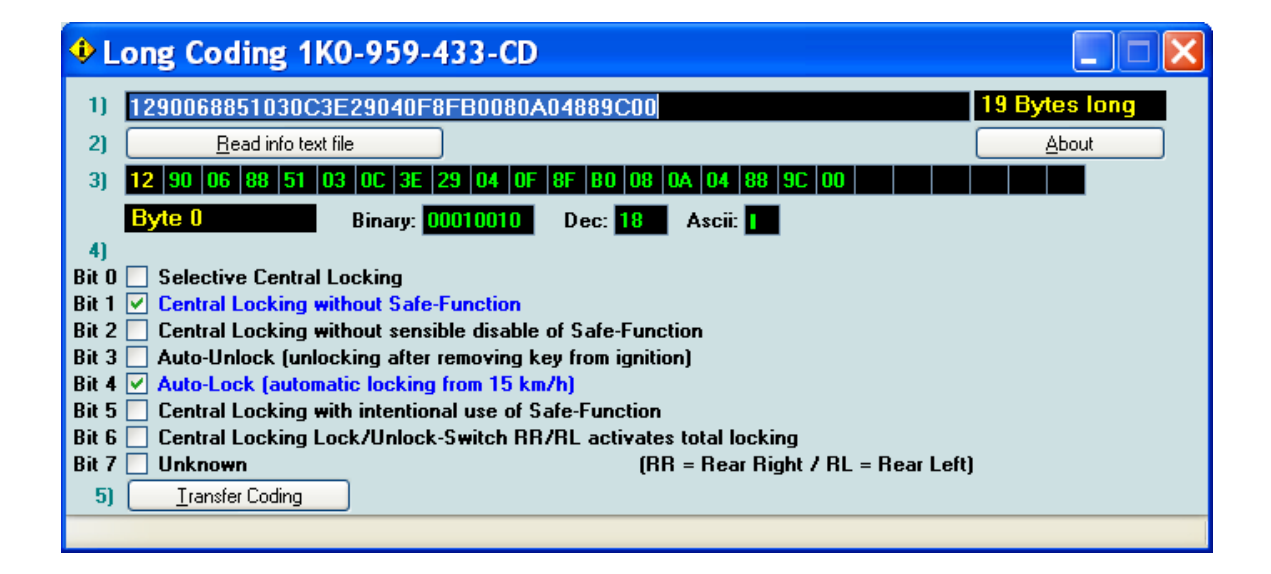

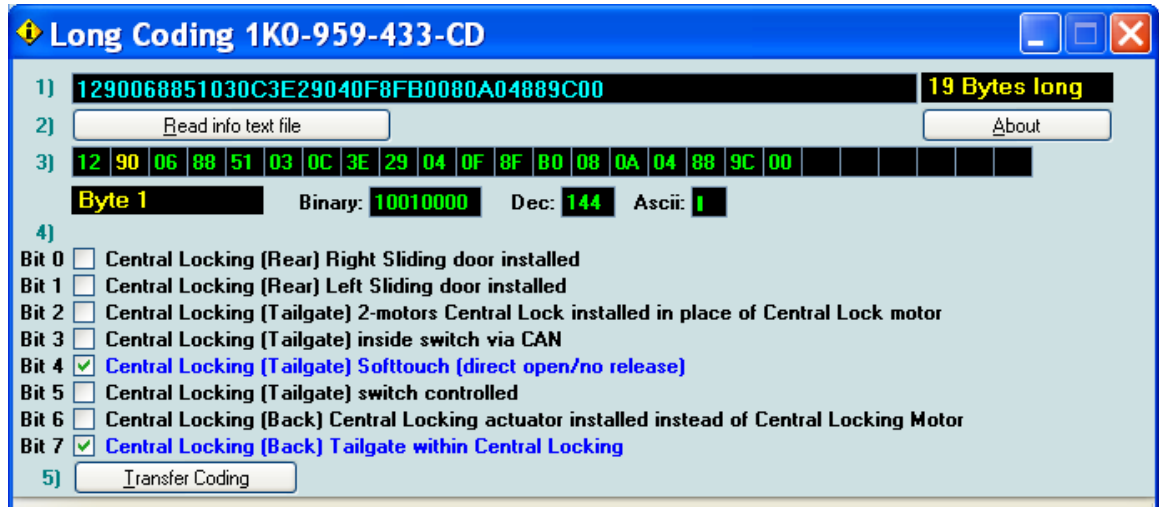

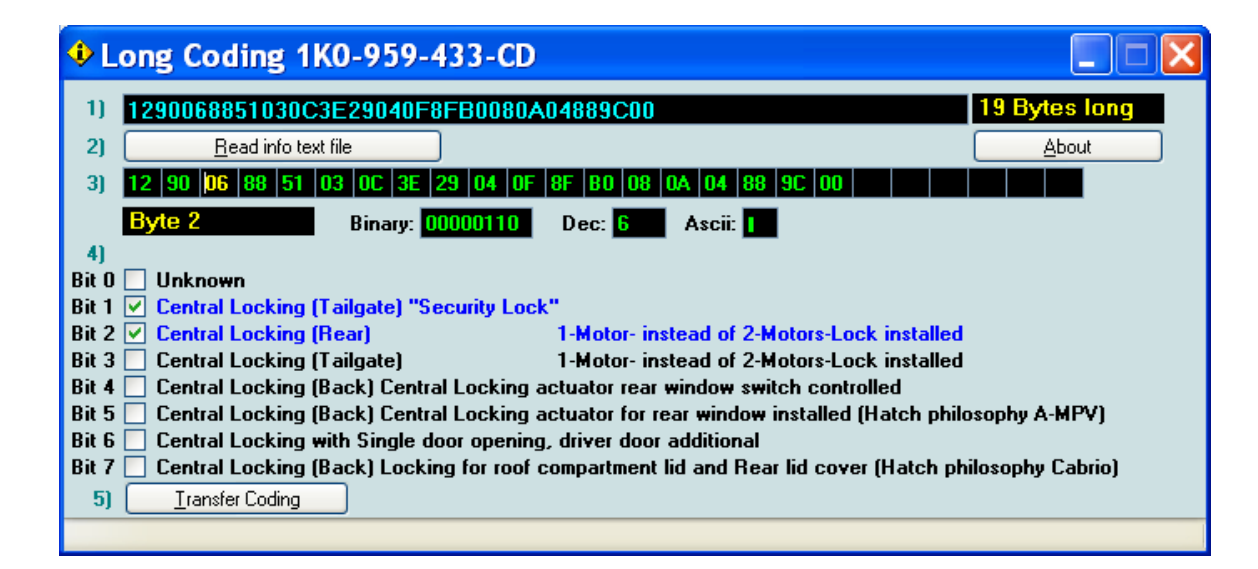

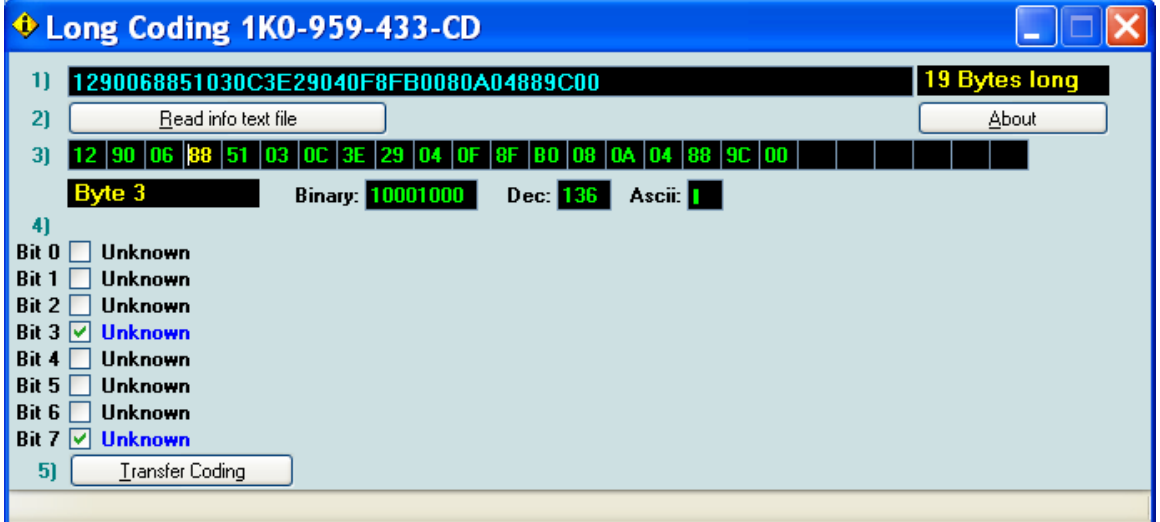

<span id="page-8-0"></span>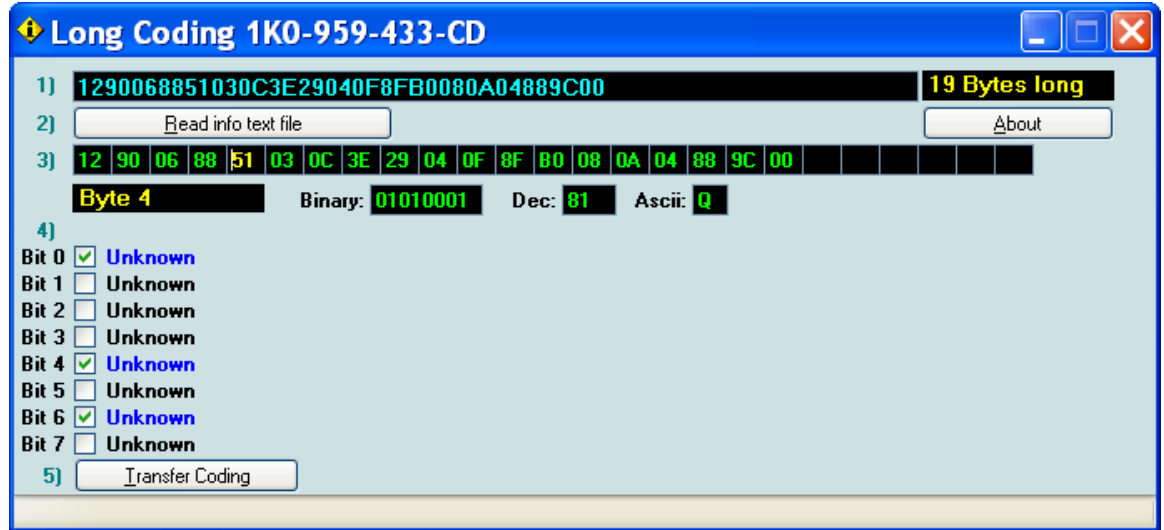

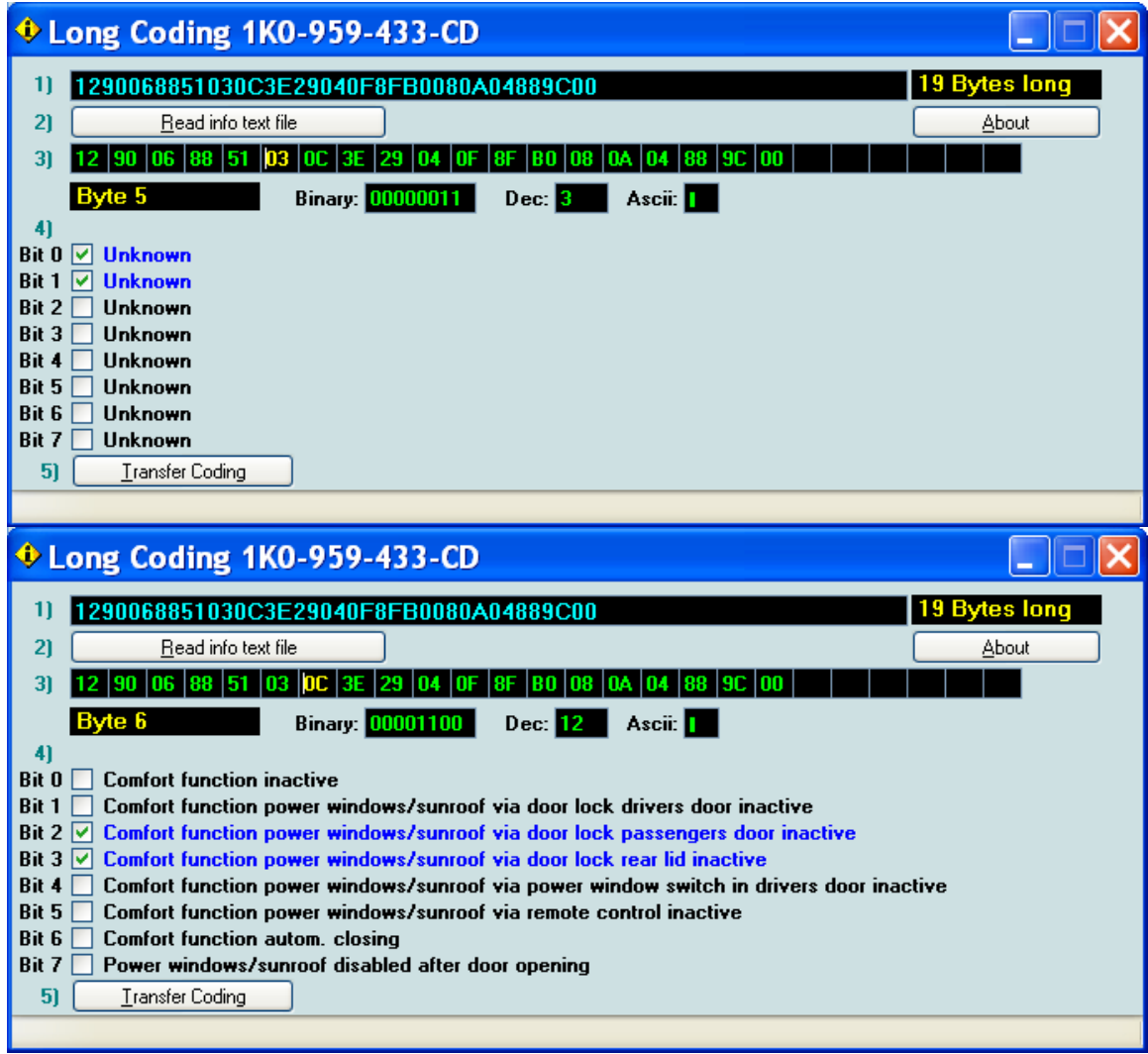

<span id="page-9-0"></span>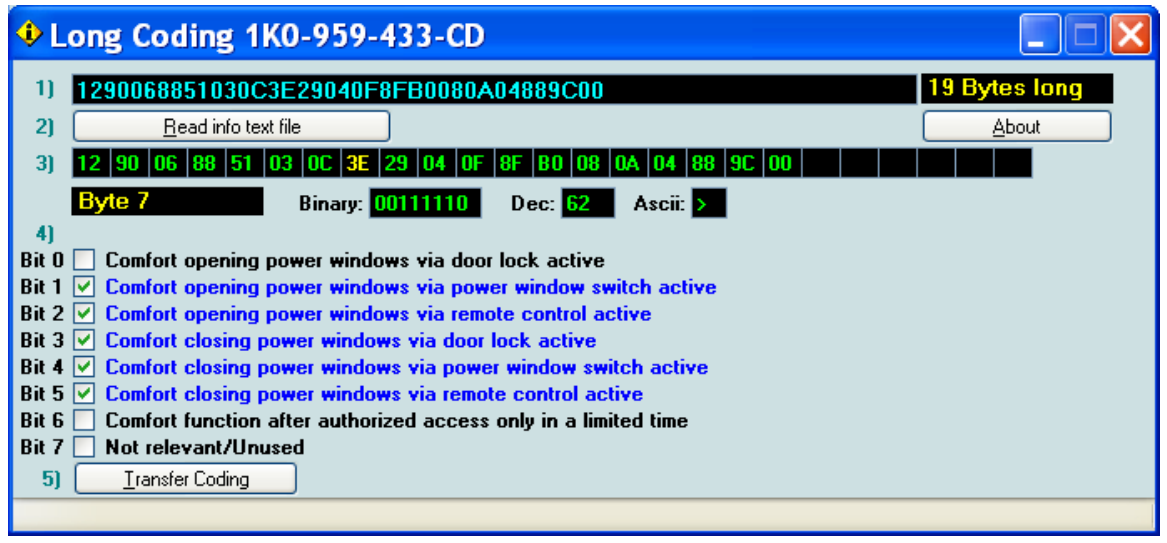

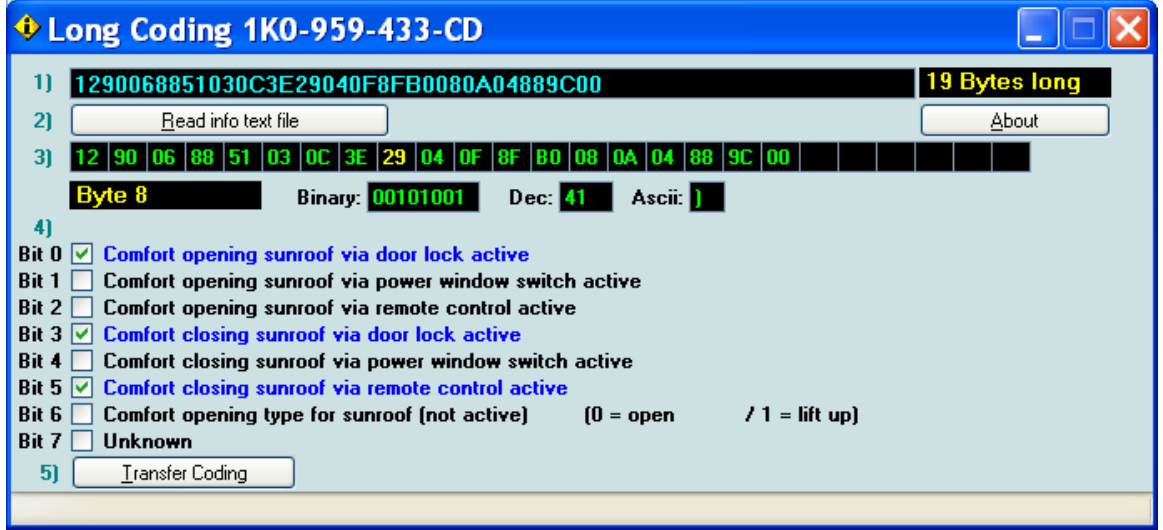

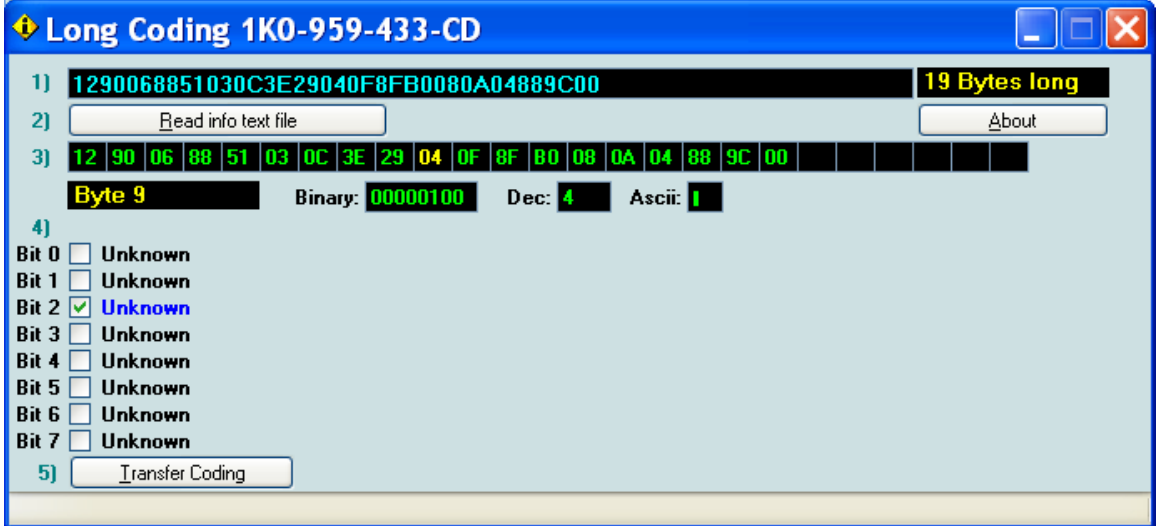

<span id="page-10-0"></span>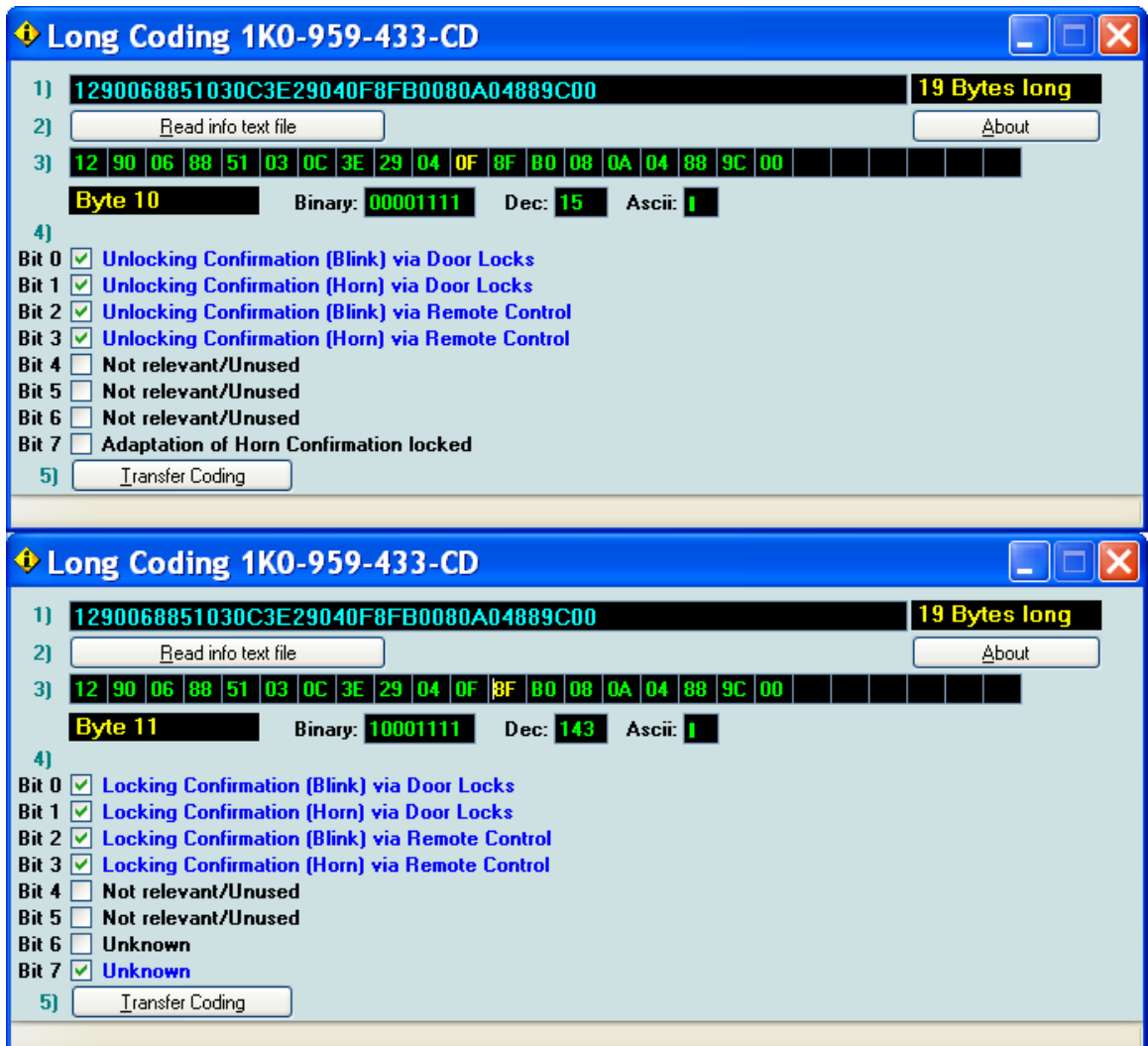

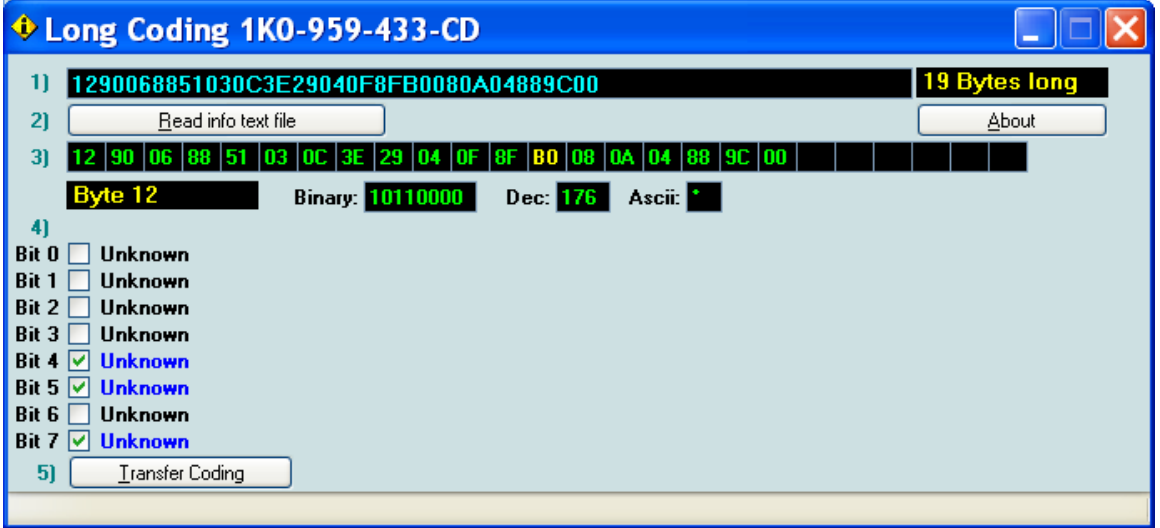

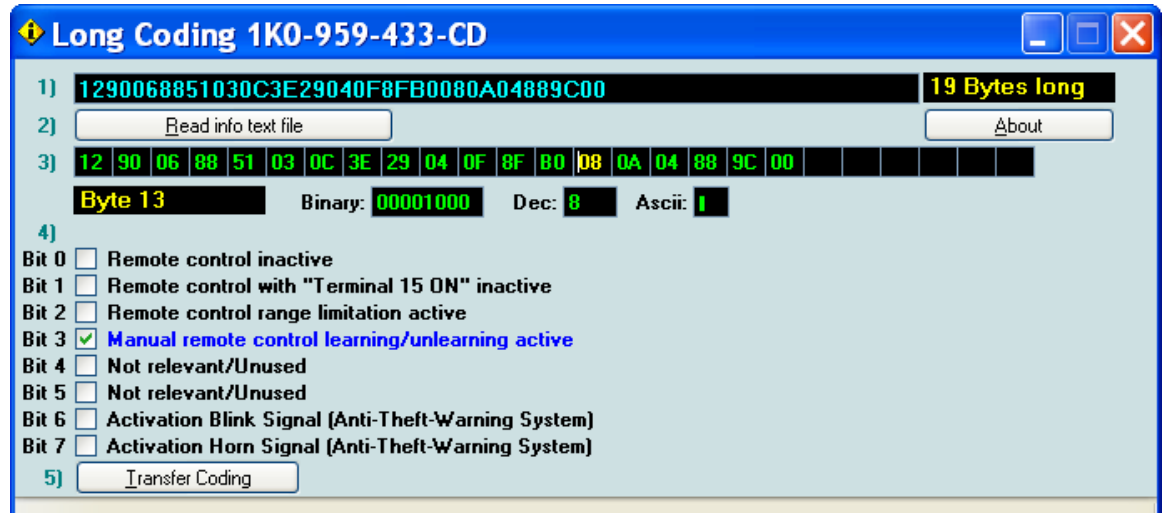

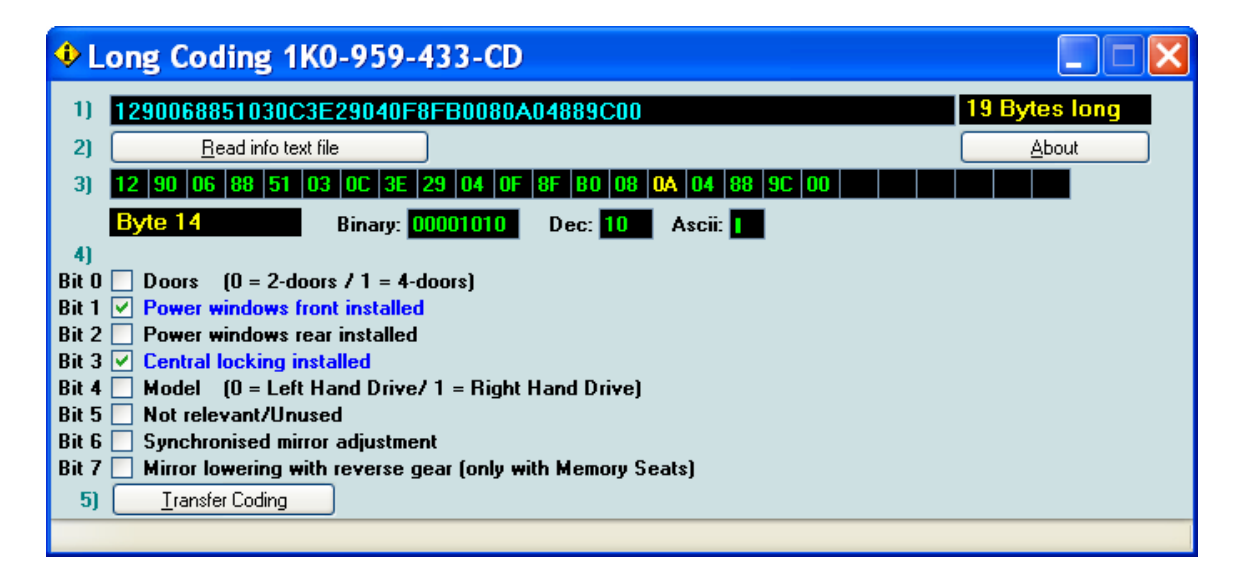

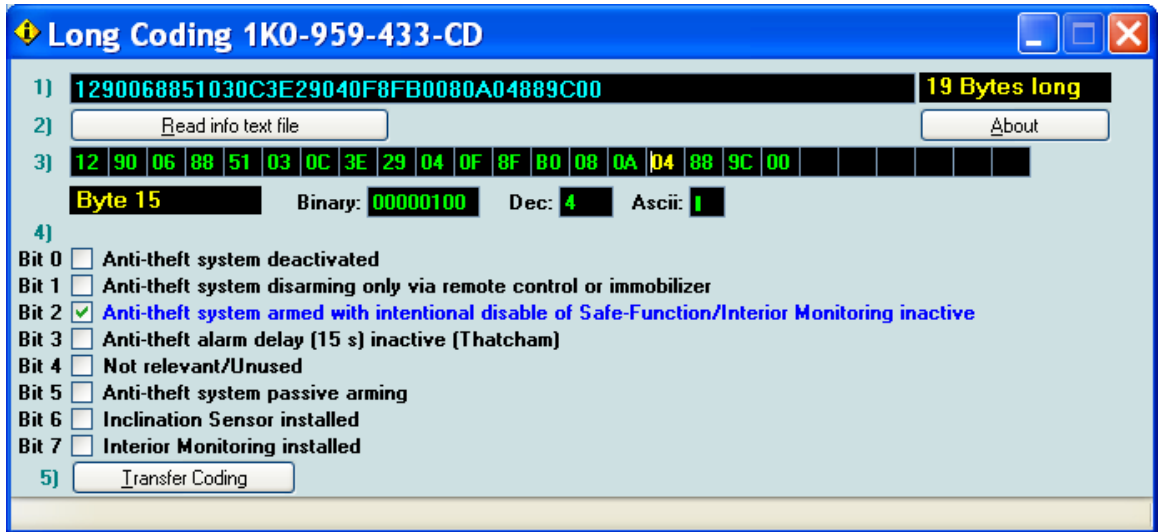

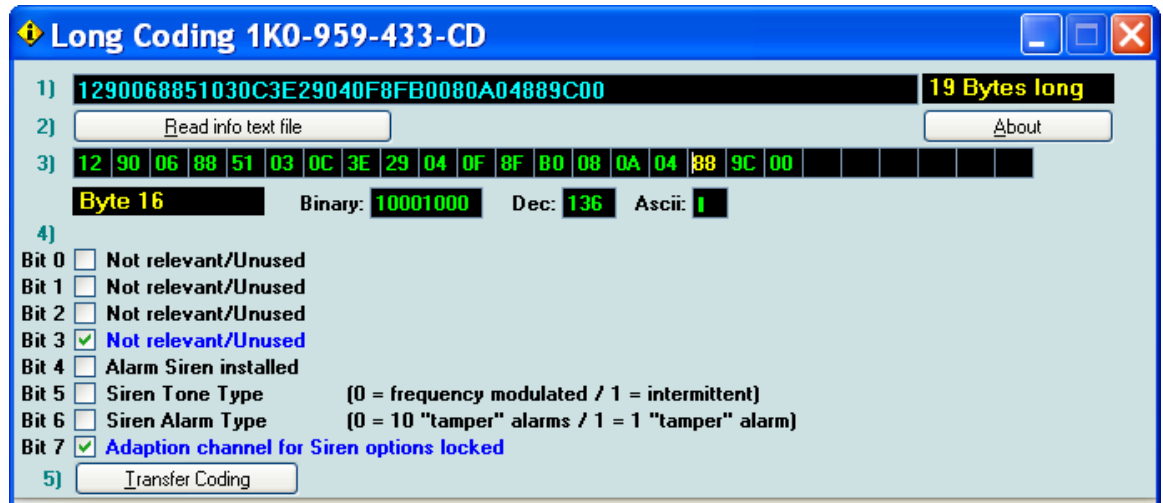

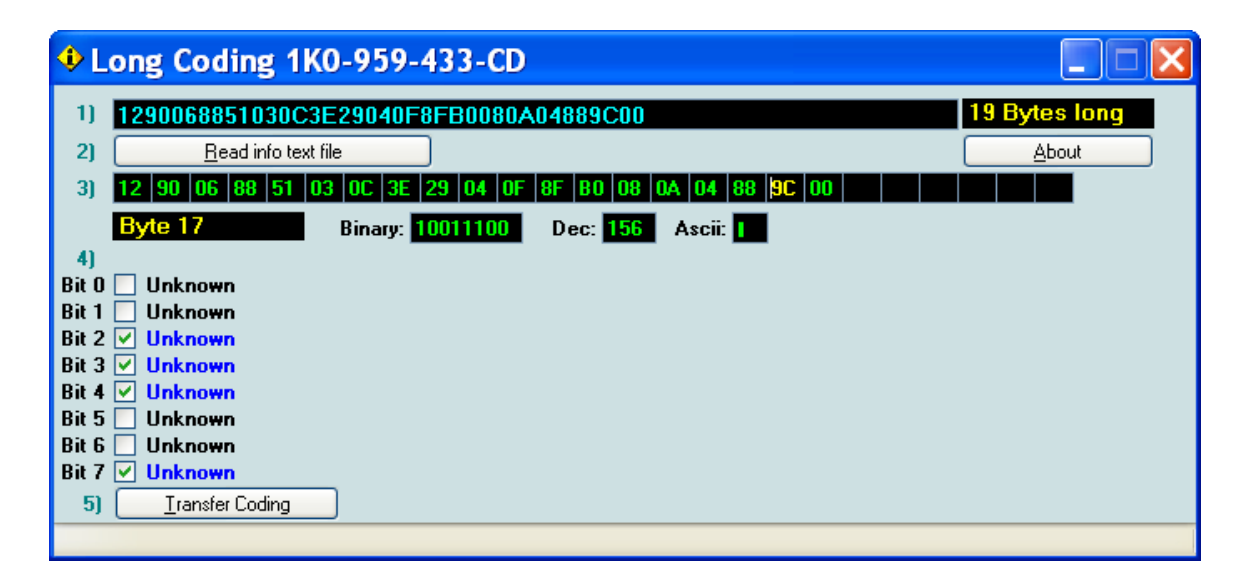

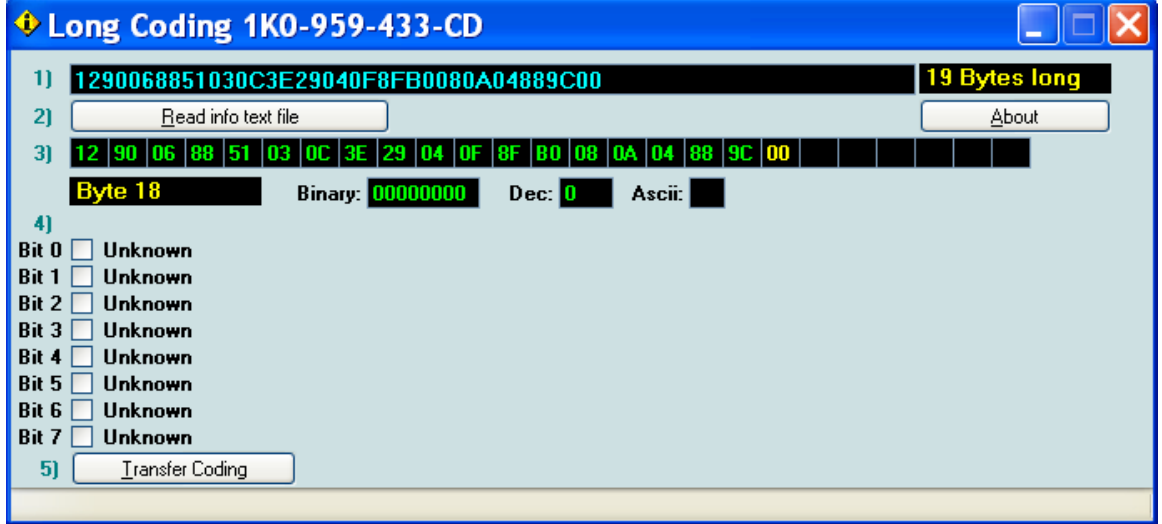

## **Re-encoding the Central Electronics For the MKV**

<span id="page-13-0"></span>Note: This document assumes that the Vag-Com has been set-up and is in working order. All information contained herein is provided "as-is". The author will not be held liable for any information contained in this document. Please verify all material for accuracy before performing any procedures. As always, it is recommended that all work on the car be done by a competent individual. It is also recommended to note the original code before making any changes. These screen shots where taken from a US-spec 2007 VW GTI with an 06/06 build date using version 607.3 of the Vag-Com. Please see the ["General Info"](#page-1-0) document for basic info. Click on each item below to go to the screen shot.

-To disable DRL, uncheck byte 0, bit 4.

[-To enable leaving home, check byte 0, bit 5. This will turn on the headlight and the](#page-14-0)  interior lights when you unlock the car using the remote.\*

-To enable coming home, check byte 0, bit 7. This will turn off all lights after a set period of time (approx 1-2 minutes). \*

-[To disable the headlight washers, uncheck byte 1, bit 1.](#page-14-0) 

[-To disable teardrop, uncheck byte 3, bit 5. This is the delayed last wipe when you use](#page-15-0)  the windshield washer.

[-To enable the auxiliary heater, check byte 4, bit 0. Your car may or may not have this.](#page-15-0) Check the module for a DTC if you decide to enable this.

-[The headlight washer delay and activation can be adjusted via bytes 5 and 6.](#page-15-0)

[-The DRL's can be dimmed \(brightness adjustment\) via byte 8.](#page-16-0)

-To enable the emergency brake flash light, check byte 17, bit 0. I believe this is when your abs comes on when braking, but have not confirmed it.

[-To enable the "flash to pass", uncheck byte 17, bit 1. When you activate the high beam](#page-19-0)  with the flash to pass enabled, the shutter on the xenons will open, and the halogen bulb will also turn on.\*

-To use the fog lights as DRLs, check byte 17, bit 4. Note that the DRL (NA (byte 0, bit 4) must be checked in order for this to work.

-To use the fog lights with the high beams, uncheck byte 17, bit 5.

-To enable the parking lights, uncheck byte 17, bit 6.\*

1

-[The front fog lights can be dimmed \(brightness adjustment\) via byte 20](#page-20-0)

<sup>\*</sup> May require the Instruments to be encoded to either Europe or UK. See Instruments document for more details.

<span id="page-14-0"></span>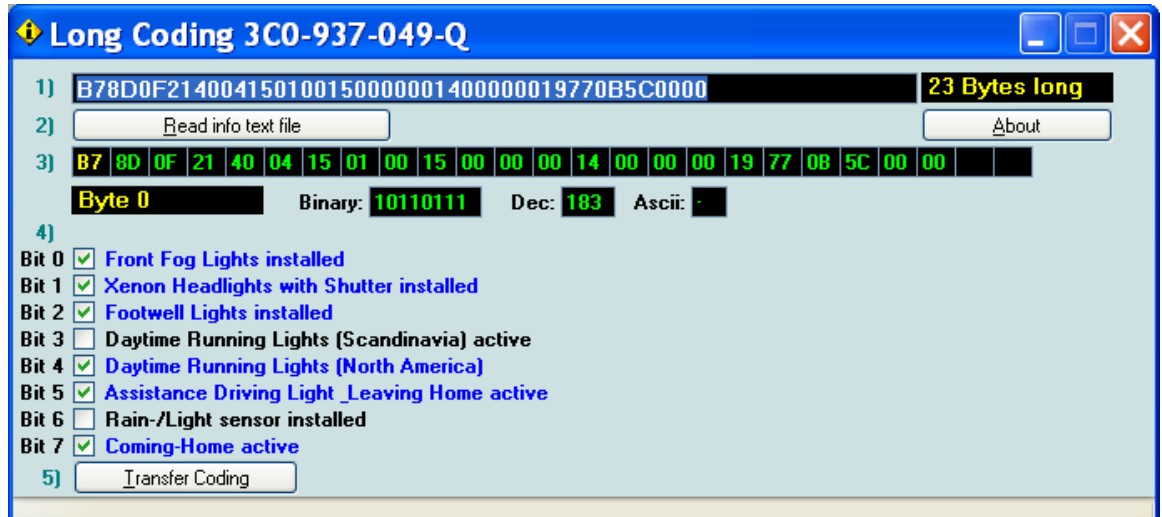

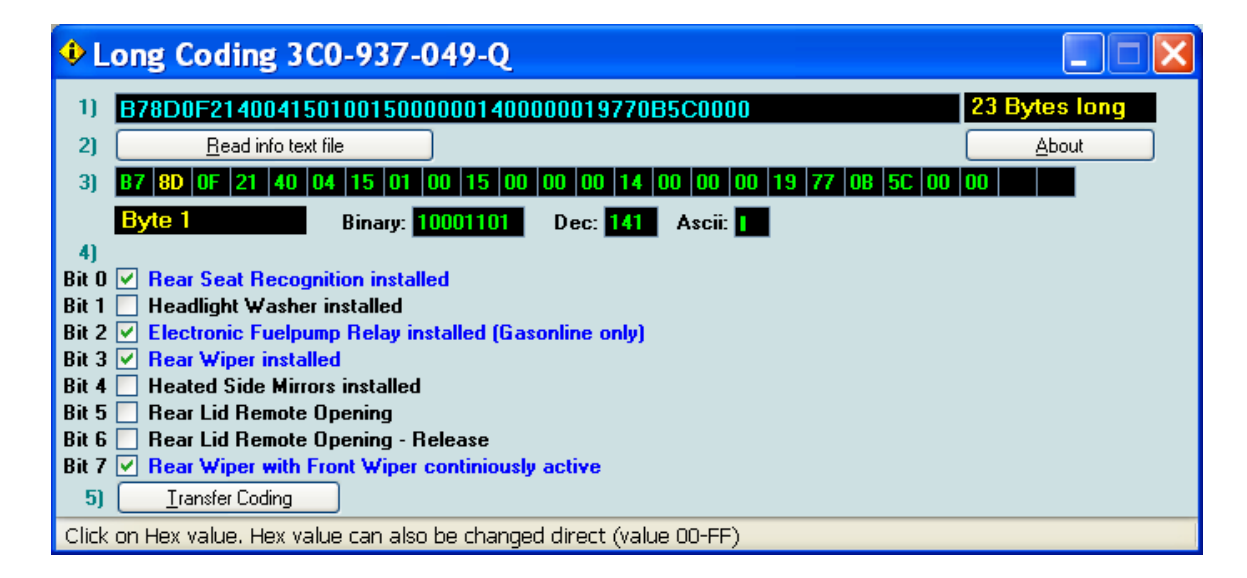

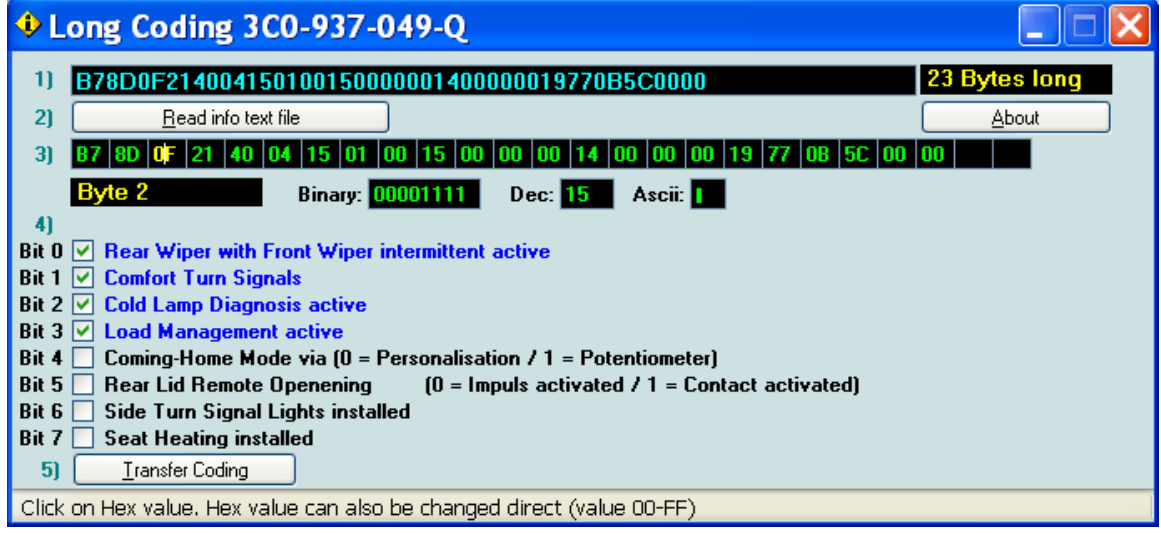

<span id="page-15-0"></span>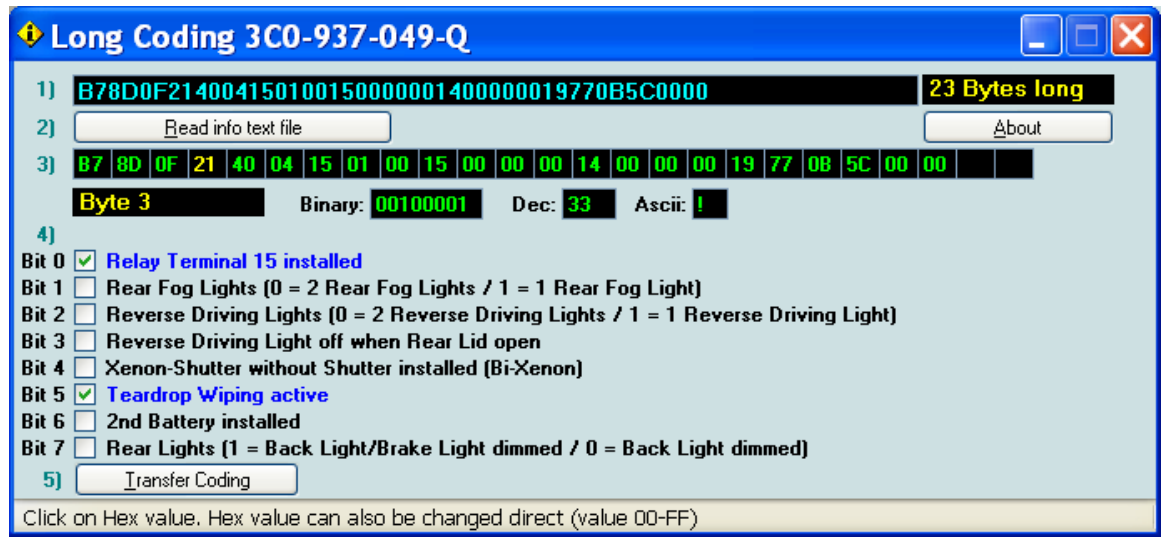

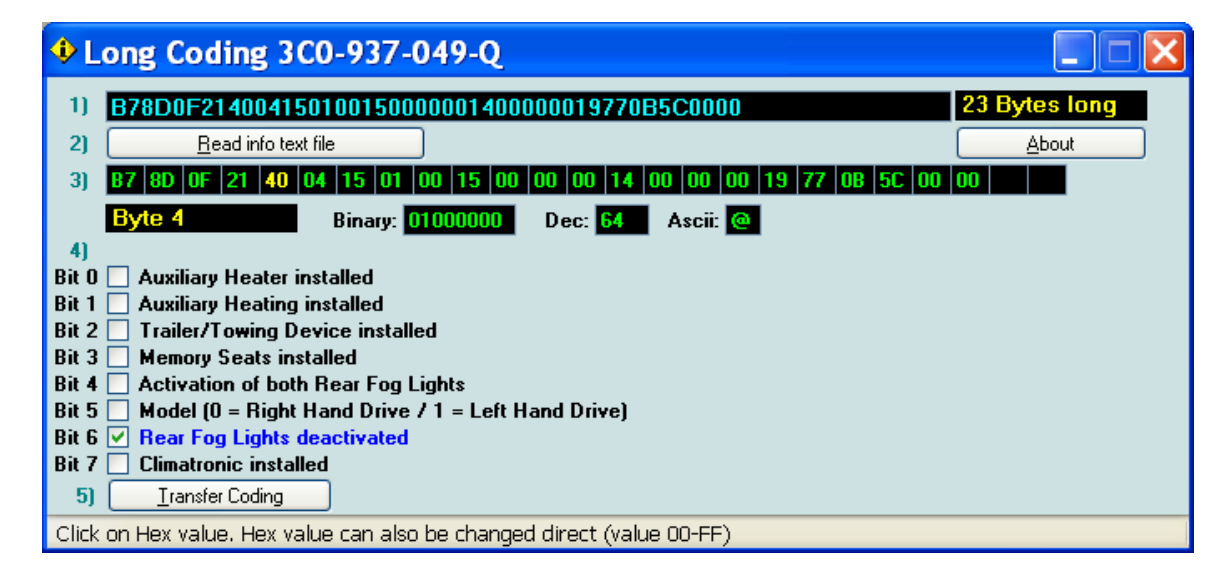

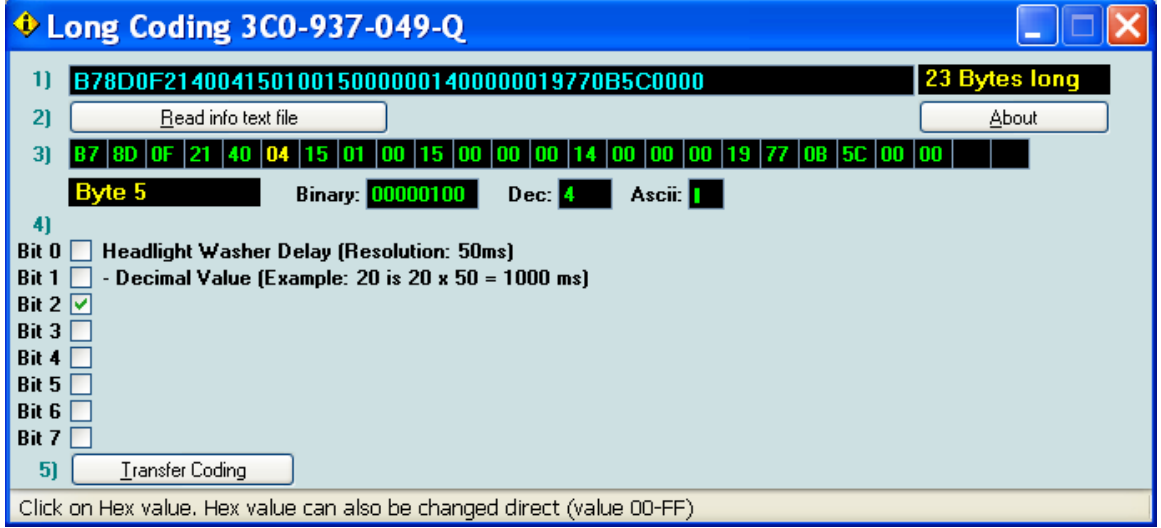

<span id="page-16-0"></span>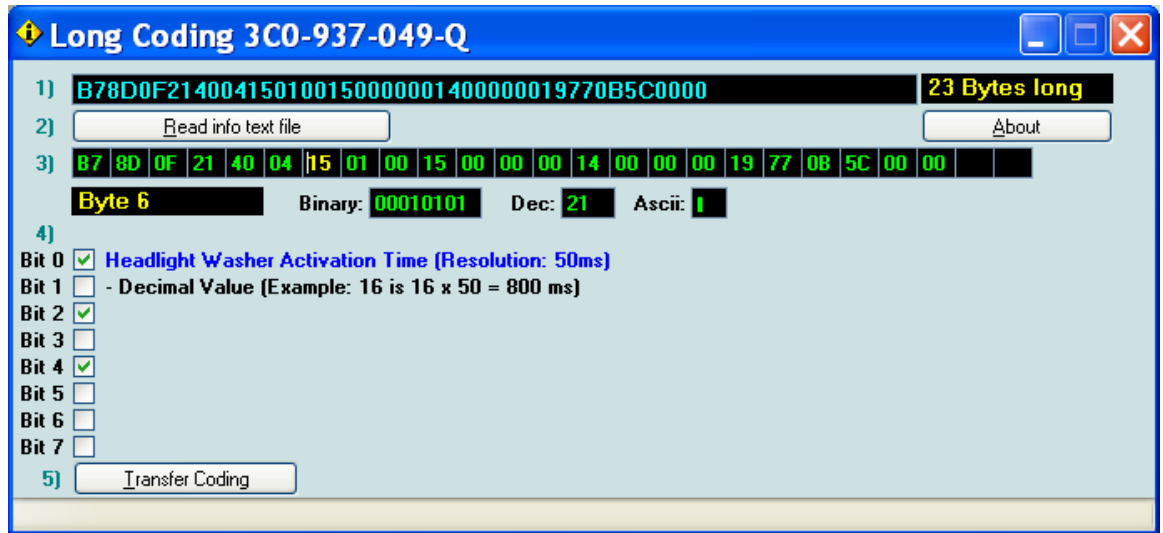

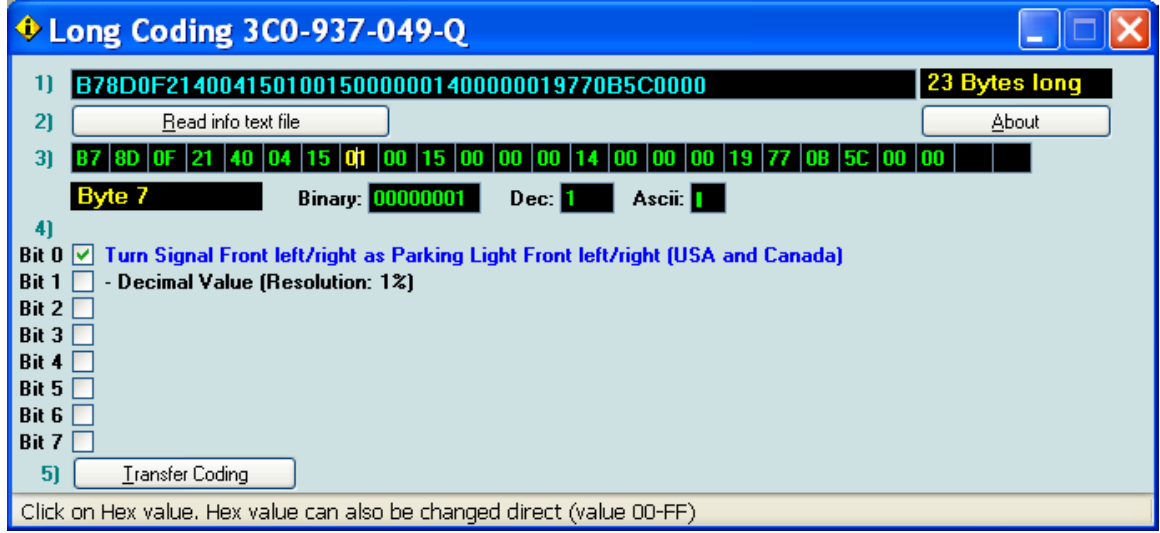

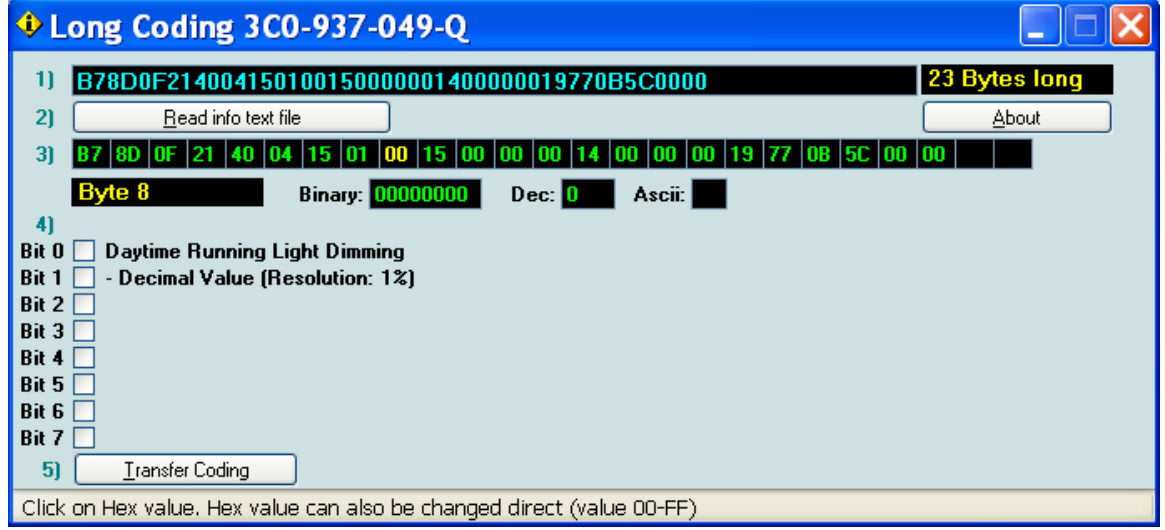

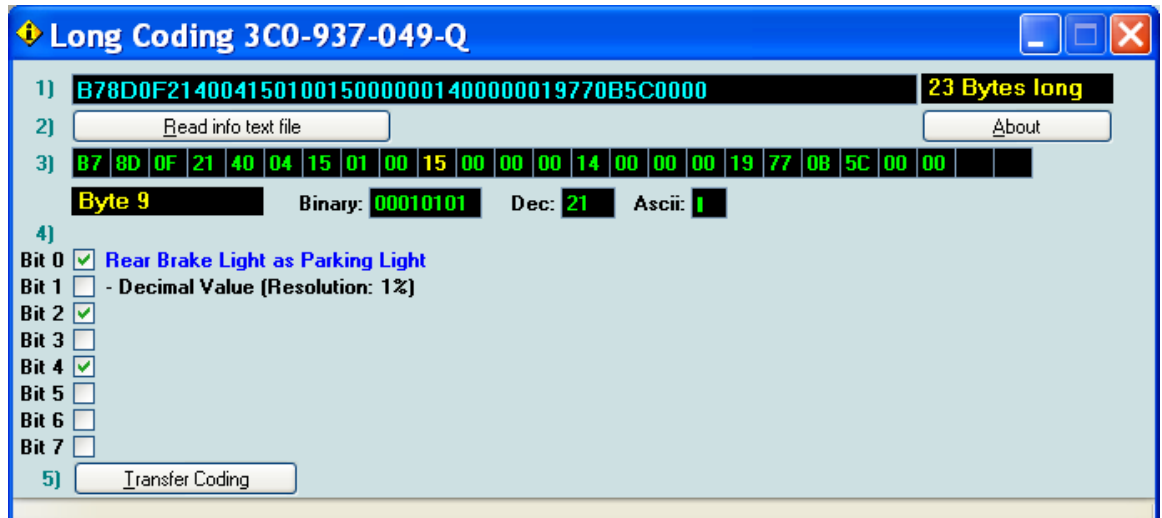

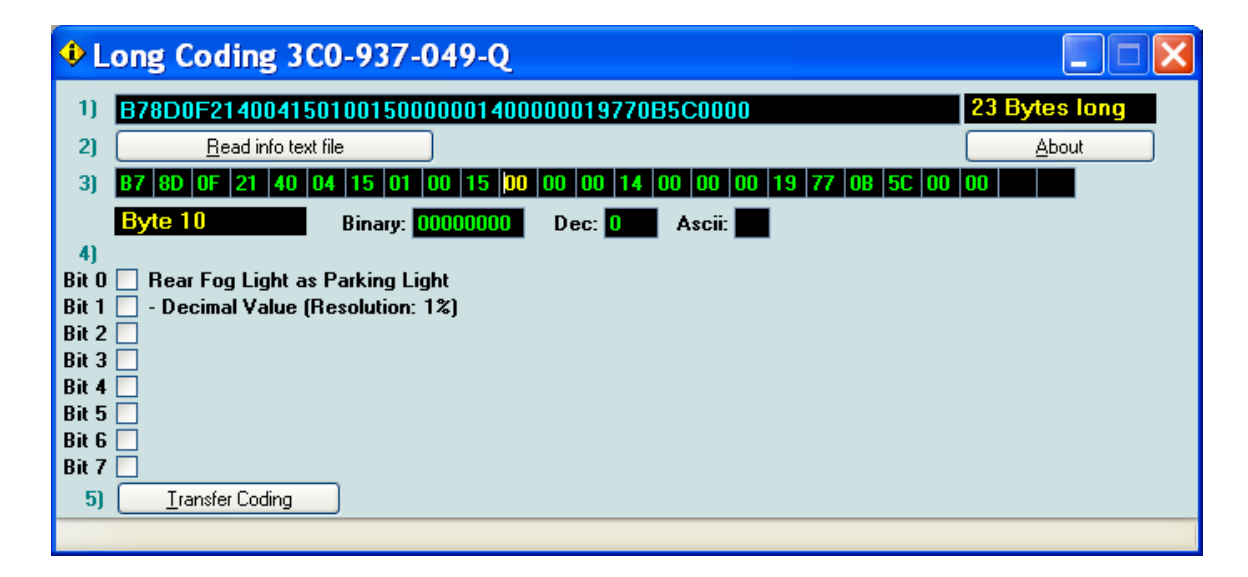

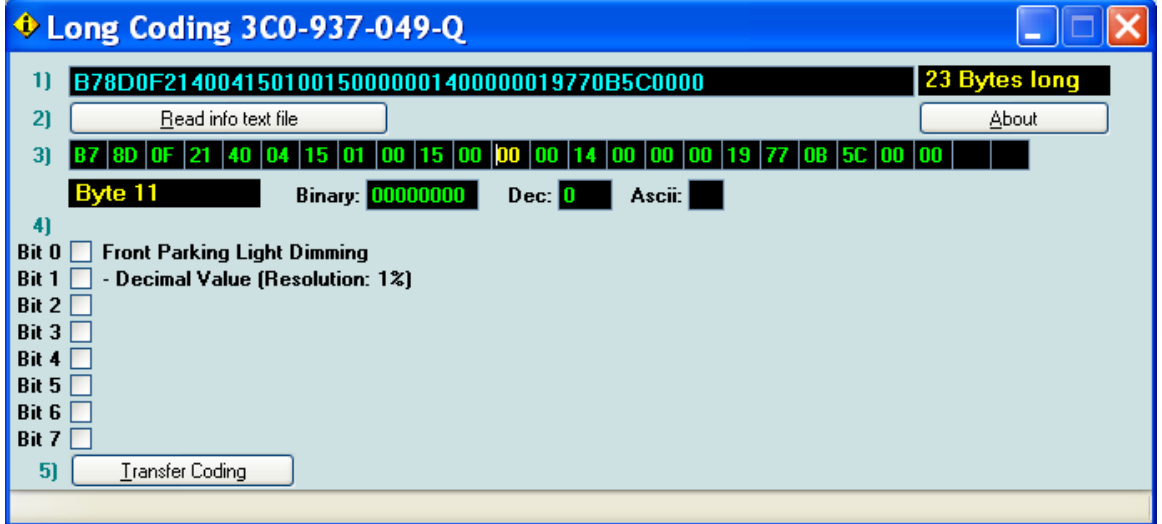

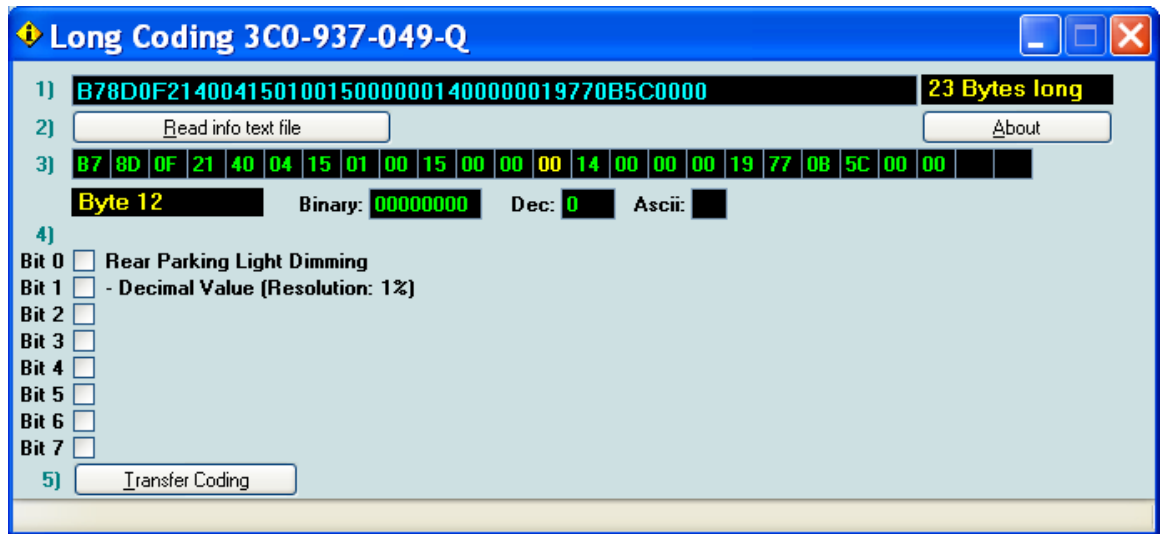

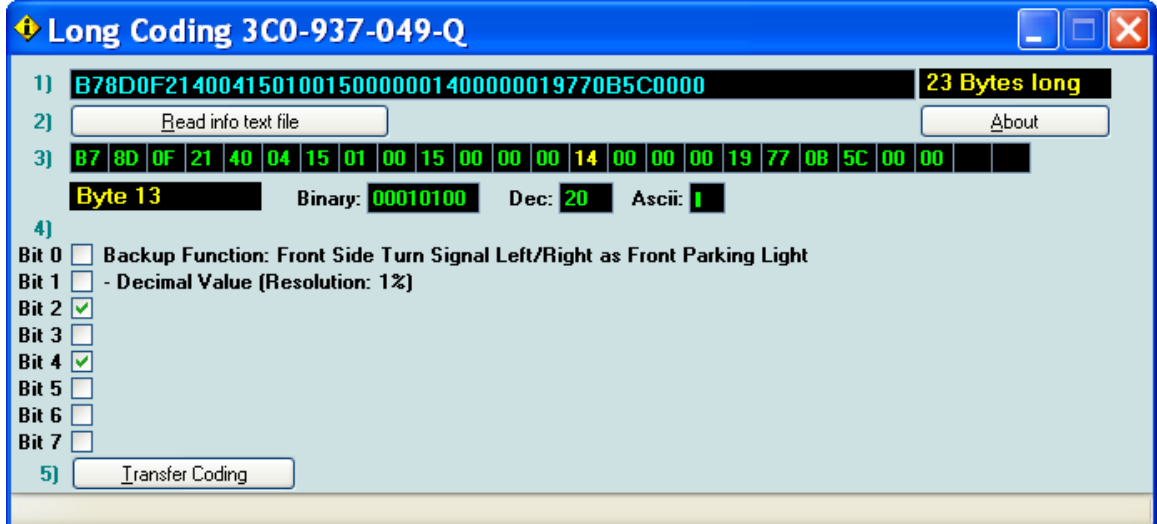

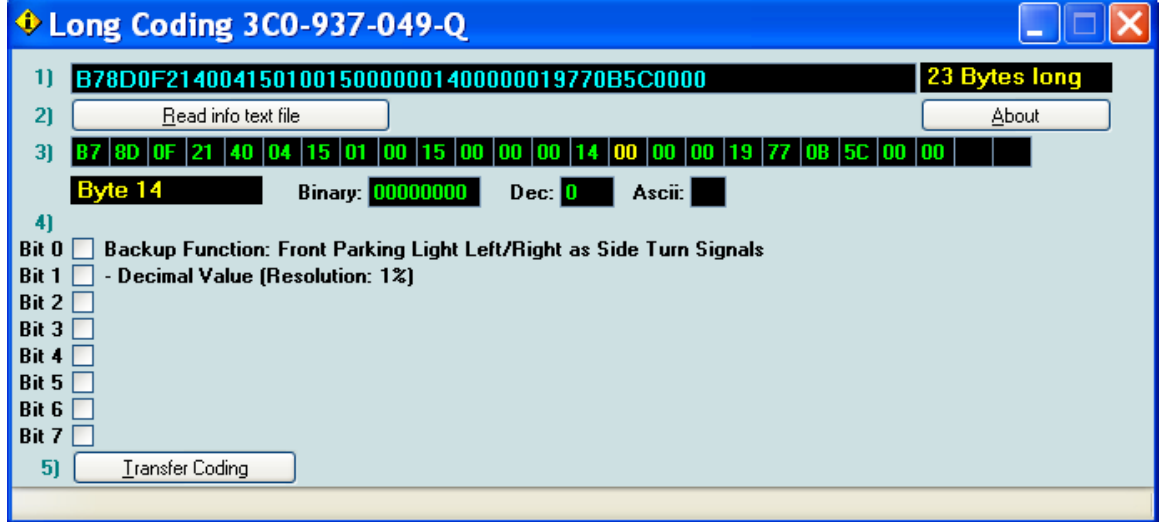

<span id="page-19-0"></span>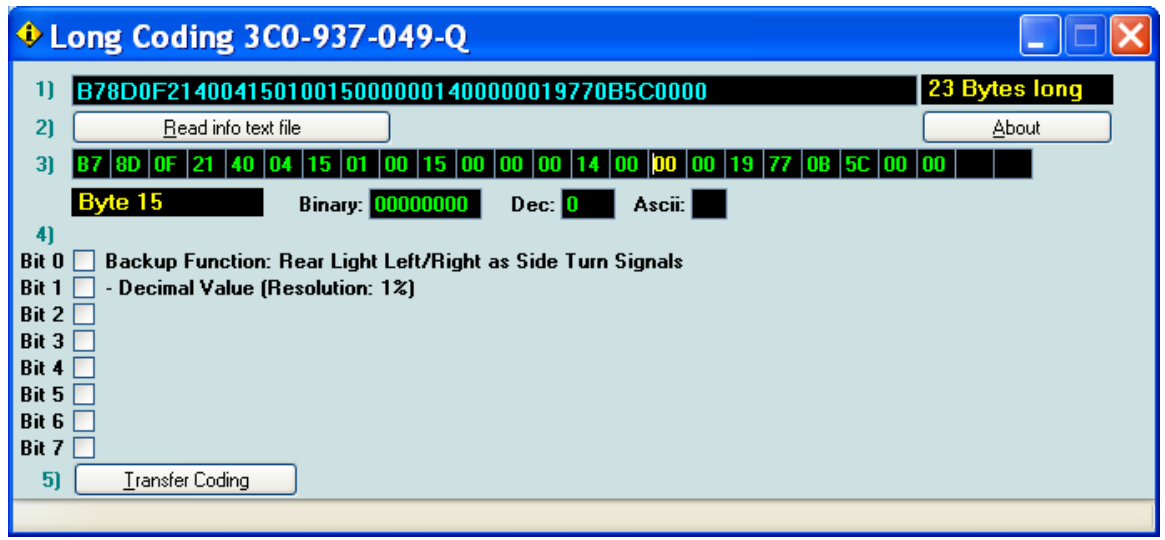

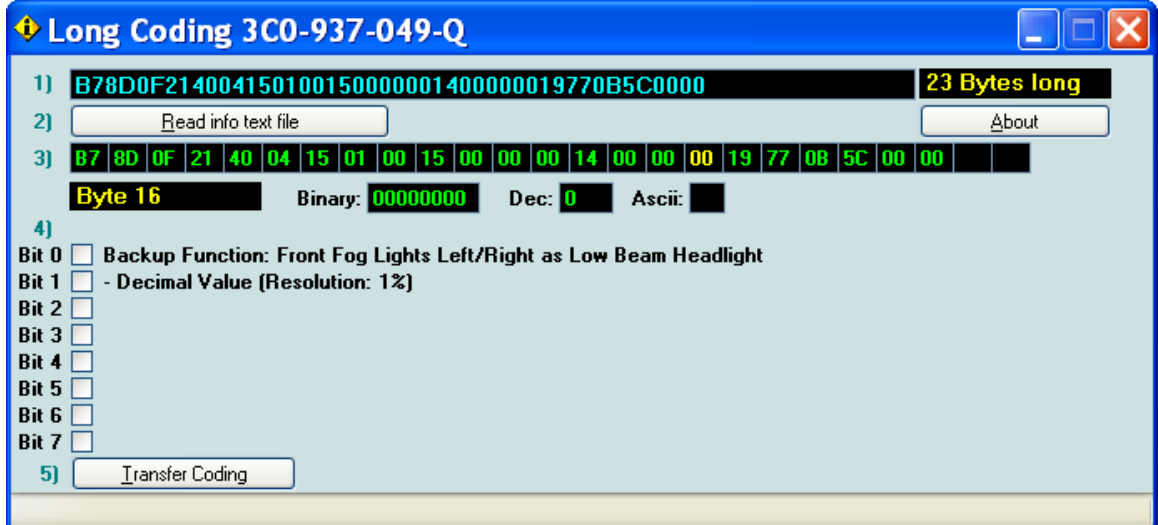

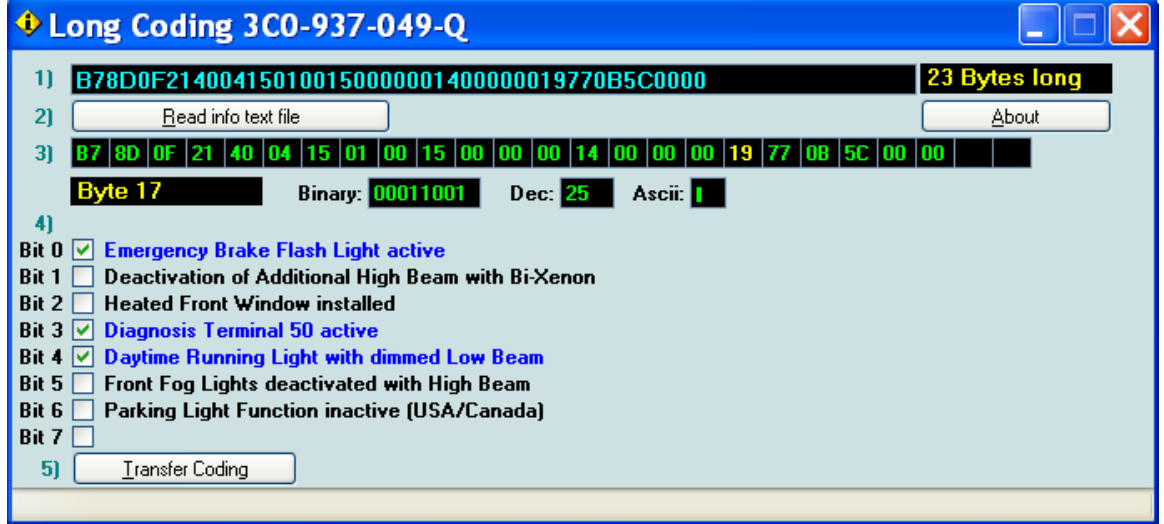

<span id="page-20-0"></span>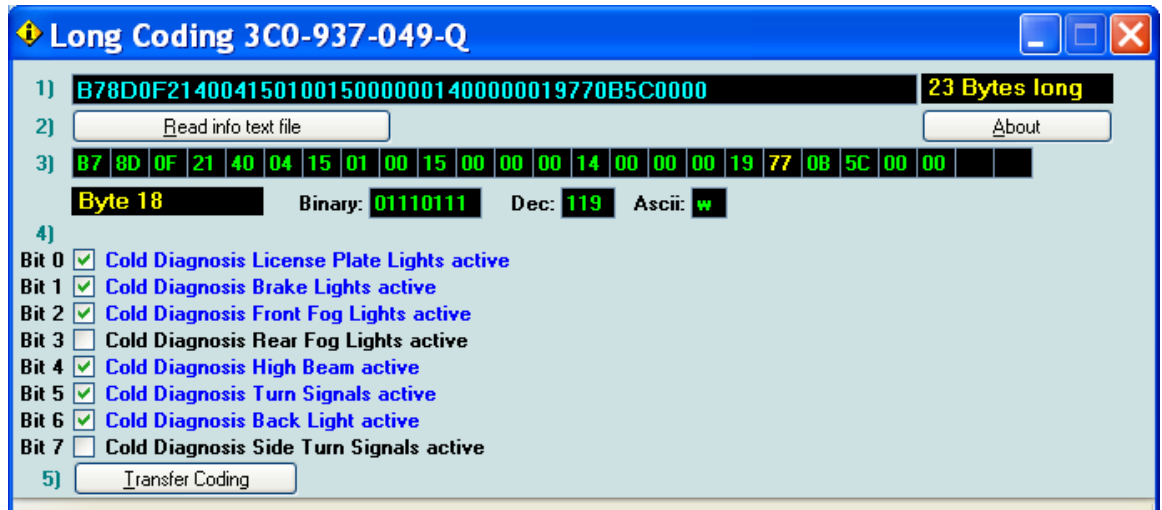

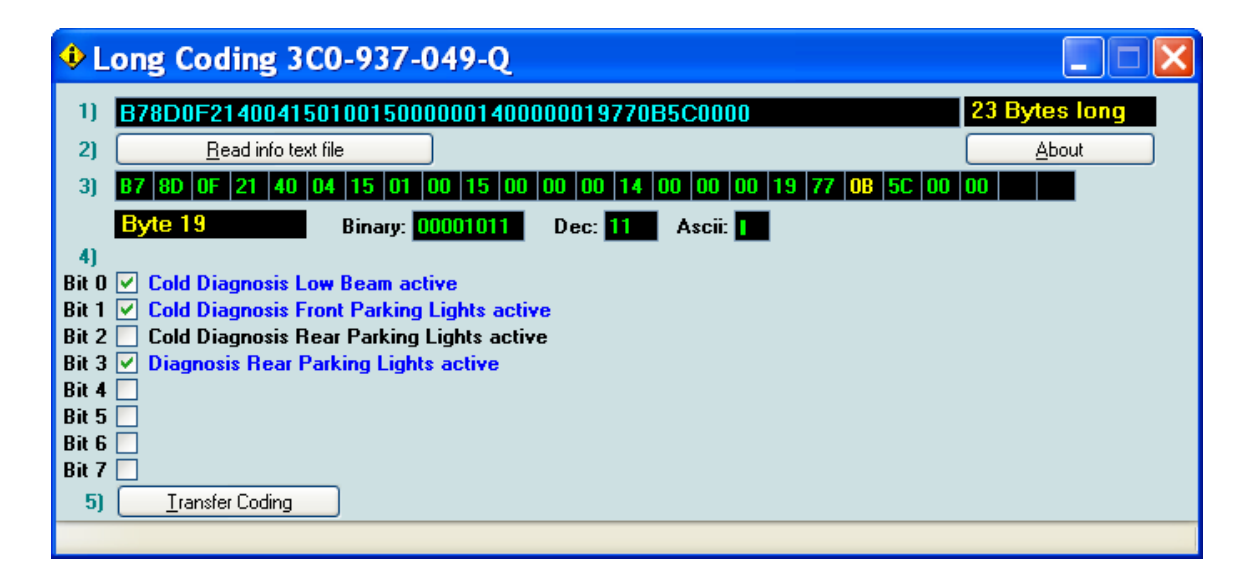

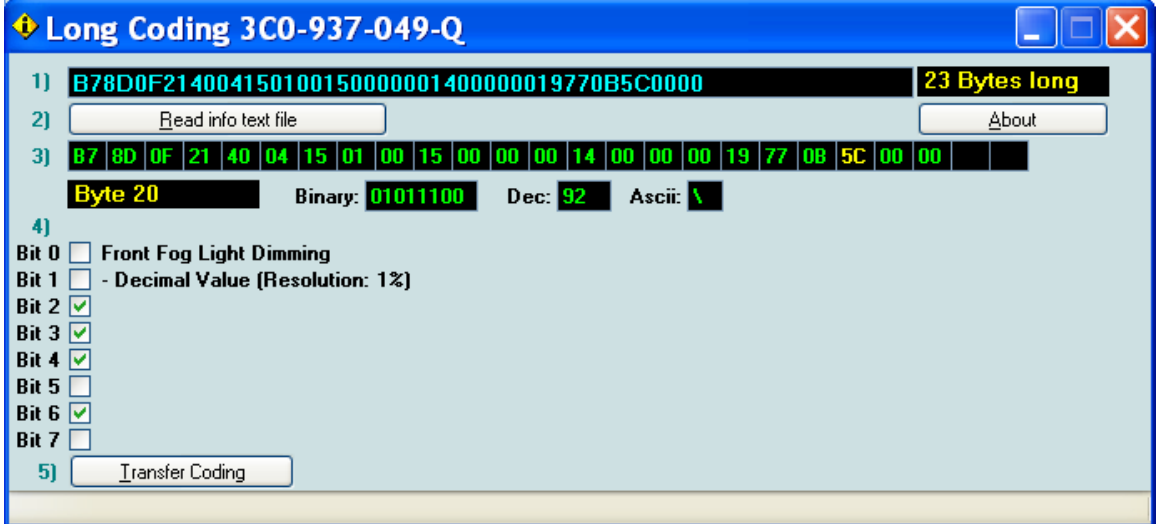

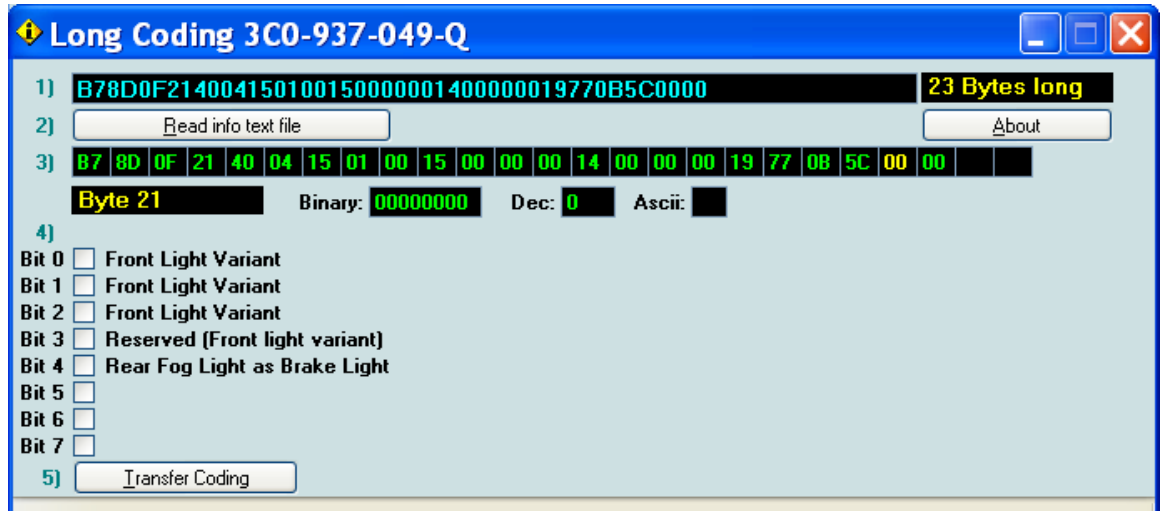

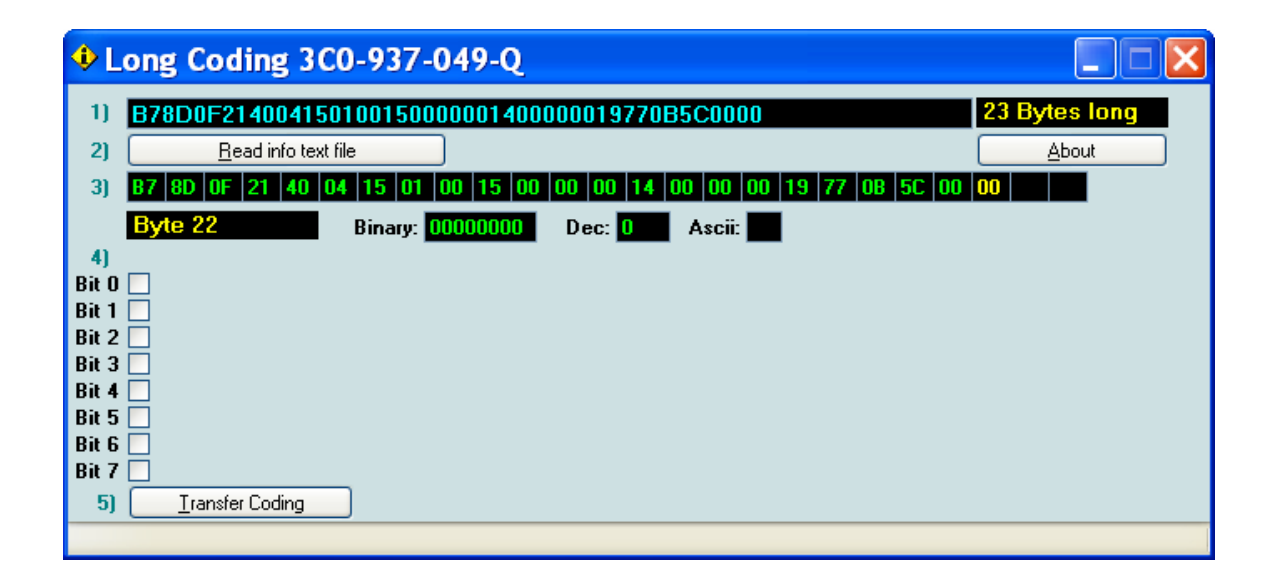